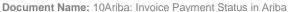

Version: 02

**Last Updated:** 21<sup>st</sup> Feb 2022 **Updated By:** Maryjane Ahern

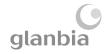

# ORDER & INVOICE STATUS IN ARIBA

This guide is relevant if you need to locate or check the status of your order or invoice in the Ariba portal

## 1. SUPPLIER ARIBA WORKBENCH

The easiest way to access your Ariba account is via <a href="supplier.ariba.com"><u>supplier.ariba.com</u></a>

 From your Workbench, click on each tile to see an overview of your Orders and Invoices by their status.

Note all Tiles default to search range which includes the last 31 days but this can be expanded to default of 365 days if preferred

Useful PO (Purchase Order) categories you may want to view on your workbench;

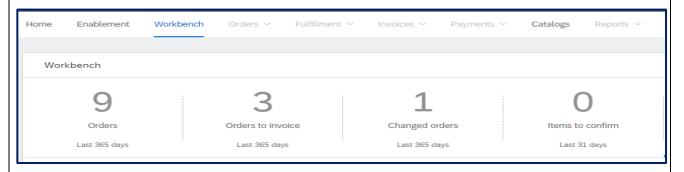

- Orders A list of all POs within your chosen date range
- Orders to Invoice A list of all open POs with amounts remaining to be invoiced
- Changed Orders A list of all POs that have been amended or updated invoices should always be submitted against the latest version of a PO
- Items to confirm Orders remaining to confirm (If Order Confirmations are required)

Useful Invoice categories you may want to view on your workbench;

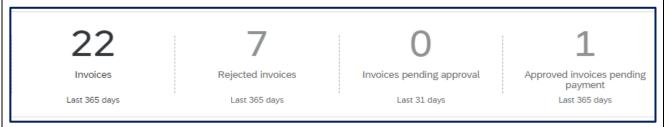

- Invoices A list of all invoices which have been submitted within your chosen date range
- Rejected Invoices See page 6 below
- Invoices pending approval A list of all invoices awaiting approval (either from Business Approver if Framework PO or Goods Receipt match if Standard PO)
- Approved invoices pending payment –Invoices released for payment as per your agreed payment terms

Version: 02

**Last Updated:** 21<sup>st</sup> Feb 2022 **Updated By:** Maryjane Ahern

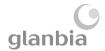

#### **KEY BENEFITS**

- > You can now search your Ariba documents by:
  - PO Number or Status
  - Invoice Number or Status
  - Creation Date
  - Value
- You can export your search results to excel, to assist with reporting

### 1. LOCATING YOUR DOCUMENT IN THE WORKBENCH

- Select the relevant tile for the document type you are trying to locate (Orders / Invoices)
- Click Edit Filter
- Enter the document number in the Order Number / Invoice Number field
- Click Apply

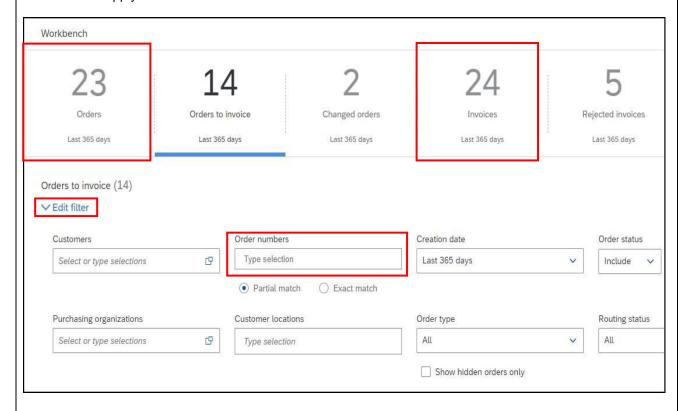

- You have the option to expand your search date range to up to 365 days by updating the 'Creation
  Date' field
- Note documents that are older than 365 days will need to be searched by entering the PO/Invoice number in the Order Number / Invoice Number field

Version: 02

Last Updated: 21st Feb 2022 Updated By: Maryjane Ahern

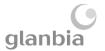

• You can export your search results to excel by clicking on 'Export

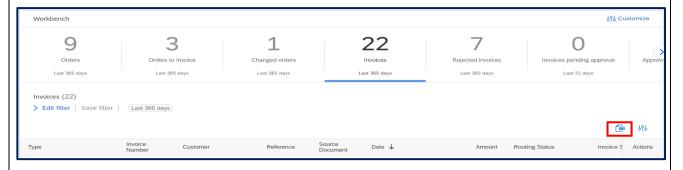

• You can also customize your search results view by clicking on 'settings' to include only columns that are relevant to you

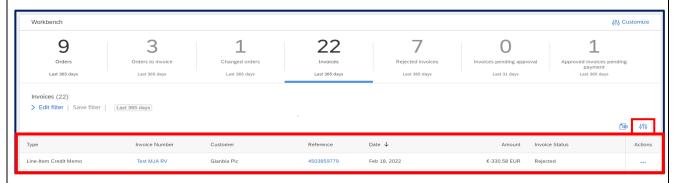

• Use the drag & drop option in **Table settings** to tailor your view to suit you!

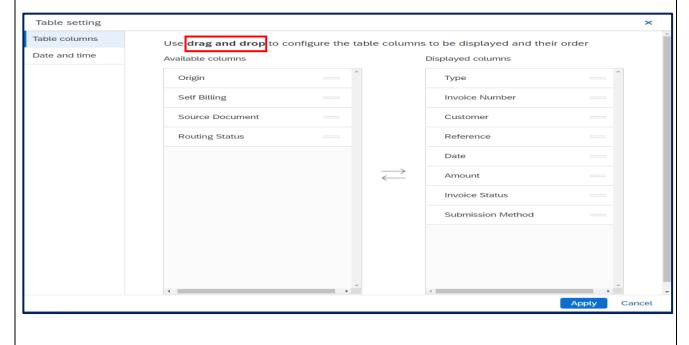

Version: 02

Last Updated: 21<sup>st</sup> Feb 2022 Updated By: Maryjane Ahern

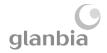

#### 2. PURCHASE ORDERS

Within the 'Orders' tile you may see POs with the below Status:

- New PO is approved but not yet receipted (ie GRN\* not yet booked/delivery of goods/services not confirmed)
- Received PO has been receipted / GRN booked i.e. receipt of delivery of goods/services has been confirmed by the Glanbia PO requester
- o **Partially Received** PO has been partially receipted / GRN booked i.e. receipt of delivery of some of the goods/services included on this PO have been confirmed by the Glanbia PO requester
- o Invoiced PO is fully invoiced no further invoices can be submitted
- Changed PO has been amended, please refer to the Changed Orders tile to submit your invoice against the latest version of the PO
- o Cancelled PO has been cancelled and is not available to invoice against

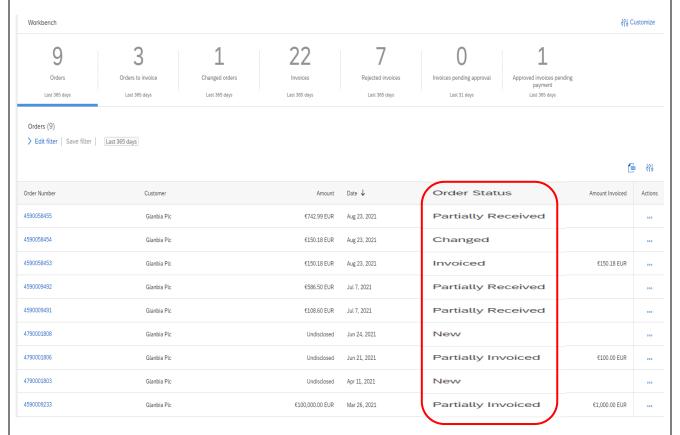

\*GRN = Goods Receipt Note

Version: 02

Last Updated: 21<sup>st</sup> Feb 2022 Updated By: Maryjane Ahern

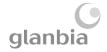

#### 3. INVOICE STATUS

Within the 'Invoices' tile you may see Invoices with the below Status:

- Sent Invoices which have been submitted and sent for processing, but are not yet approved for payment
- Approved Invoices which have been approved for payment on your vendor account. These will be paid in line with your agreed payment terms
- Paid Invoices which you have received payment for
- o Rejected Invoices which have failed due to an error ,or been rejected by the Business Approver

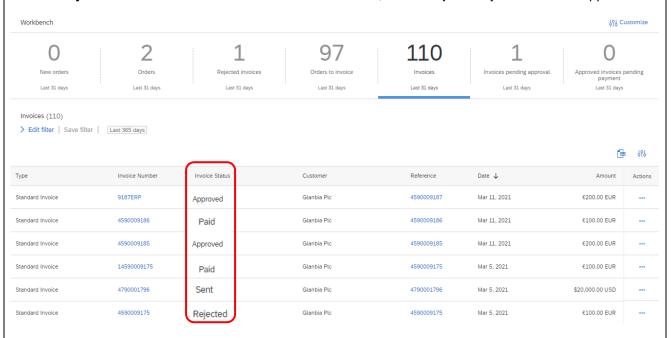

### **INVOICES PENDING APPROVAL**

The 'Invoices Pending Approval' tile will display all invoices that are still awaiting approval.

- > For Standard POs the approval may be awaiting a Goods Receipt (GRN), or further information
- > For Framework POs the approval may be pending with your Glanbia Business Approver

The Invoice status will always show as "Sent" here.

| Туре             | Invoice Number  | Customer    | Reference  | Date ↓       | Amount           | Invoice Status |
|------------------|-----------------|-------------|------------|--------------|------------------|----------------|
| Standard Invoice | SS Invoice Test | Glanbia Plc | 4900065143 | Jun 14, 2021 | \$100.00 USD     | Sent           |
| Standard Invoice | ZFAR PI Test    | Glanbia Plc | 4790001805 | May 20, 2021 | \$106,000.00 USD | Sent           |
| Standard Invoice | test pi change  | Glanbia Plc | 4590009339 | May 20, 2021 | \$1,104.00 USD   | Sent           |
| Standard Invoice | 933821          | Glanbia Plc | 4590009338 | Apr 29, 2021 | \$1,104.00 USD   | Sent           |
| Standard Invoice | 9336            | Glanbia Plc | 4590009336 | Apr 29, 2021 | \$1,104.00 USD   | Sent           |
| Standard Invoice | 459 Reg Test    | Glanbia Plc | 4590009270 | Apr 12, 2021 | \$584.00 USD     | Sent           |

From here, the invoice status will automatically progress to 'Approved' or 'Rejected'

Version: 02

**Last Updated:** 21<sup>st</sup> Feb 2022 **Updated By:** Maryjane Ahern

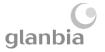

#### APPROVED INVOICES PENDING PAYMENT

All Unpaid Approved Invoices will appear in this tile.

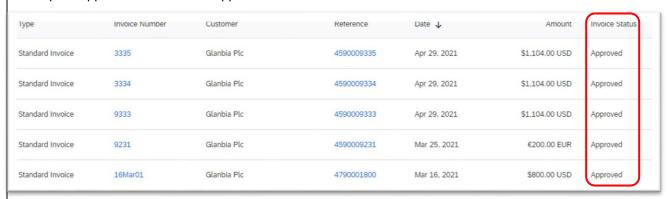

### **REJECTED INVOICES**

Invoices in this section have either been rejected by the Ariba System due to a technical error, or have been rejected by your Glanbia approver for a business reason.

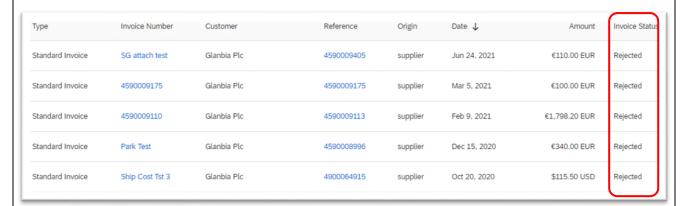

Reasons for System Rejection can include:

- o Multiple VAT/ Tax rates submitted against a single PO line
- Incorrect VAT/ Tax application
- o Other incorrect data entered

Reasons for Business Approver Rejection can include:

- Incorrect Framework Order Used
- Incorrect quantity/ value submitted

You should have received a Rejection Notification email for each Rejected Invoice which will look like this:

Version: 02

Last Updated: 21st Feb 2022 Updated By: Maryjane Ahern

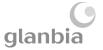

network\_accounts@ariba.com <ordersender-prod@ansmtp.ariba.com> Rejected - Invoice Inv1\_19.05.21 - to Glanbia Plc (ANID: AN01045325829) - Notification from Ariba Network Ariba Suppliers Inbox ed to this message on 21/05/2021 10:39. e to download pictures. To help protect your privacy, Outlook prevented automatic download of some pictures in this n Country FR Customer Glanbia Plc Invoice Inv1\_19.05.21 number Invoice Rejected Status Rejected Account 79000 PNFR is blocked for posting---Reason: View invoice

Once you have identified the reason for the Invoice Rejection, you can amend and resubmit this document in the following way:

- 1. Locate the Rejection Notification email (as above)
- 2. Click 'View Invoice'
- 3. Click 'Edit and Resubmit'
- 4. Amend the required data, and resubmit your invoice.

## **FAQ'S / USEFUL INFORMATION**

- You can find your payment terms on the original Purchase Order email you received in the 'Payment Terms' section.
- Remittance information for payments is not visible in Ariba, but will be emailed to your nominated email address. If you are not receiving these please contact <a href="mailto:purchasedata@glanbia.com">purchasedata@glanbia.com</a> to request this be updated.